## **LINKEDIN PRIVACY SETTINGS**

From a security perspective, the relevant piece of your *Account Settings* is your *Login and Security*.

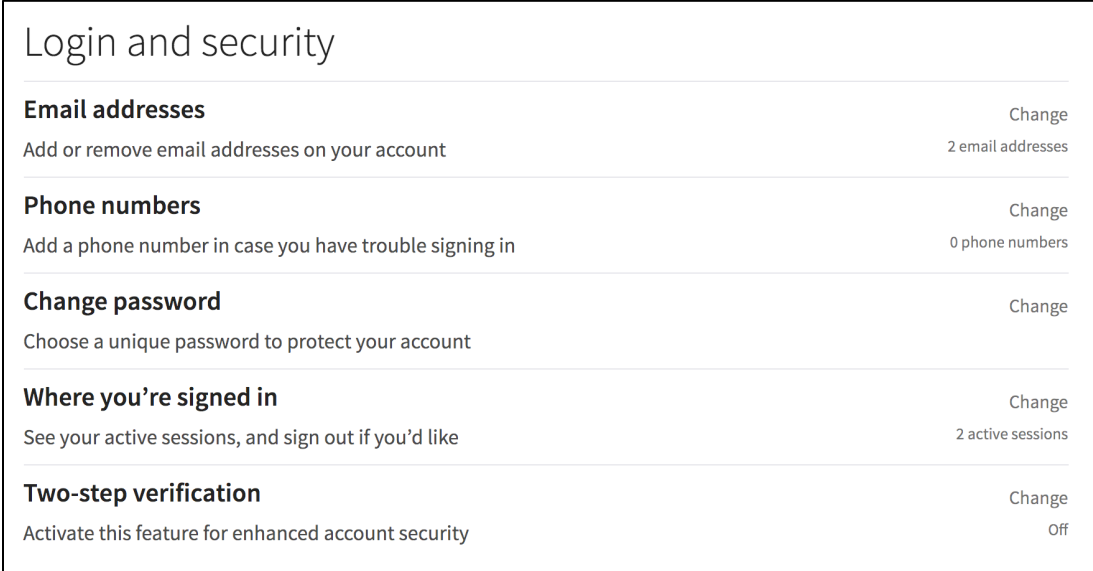

Go through each of the settings listed to ensure you are happy with the information contained within. If not, remove it.

**Email addresses** – These are the email addresses associated with your account. One of them will be your login email.

**NOTE**: *There are tools online that allow people to find accounts using an email address. This means that if you have a LinkedIn account with multiple email addresses then that account can easily be associated with other personal accounts online.*

**TIP**: *Since LinkedIn is a professional network, we suggest you use a professional email address as your login. If you work for a company and may one day leave that job, consider setting up a professional email you use for this purpose.*

**Phone numbers** – A phone number allows you to verify logins (see *Two-step verification* below) or use it as a login. It is not necessary for your account.

**TIP**: *Your phone number is another way for someone to find you. If you are concerned for privacy, or may change your number in the future, you do not need to add one.*

**Change password** – Use this to change your existing password. Be sure that this password is not the same as what you use with other accounts.

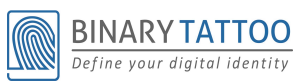

Define your digital identity<br> **http://www.BinaryTattoo.com**